## **DFL-210, DFL-800, DFL-1600 How To Setup The Firewall For Intertnet Access**  *Example: Static IP With NAT Enabled*

This setup example uses the following network settings:

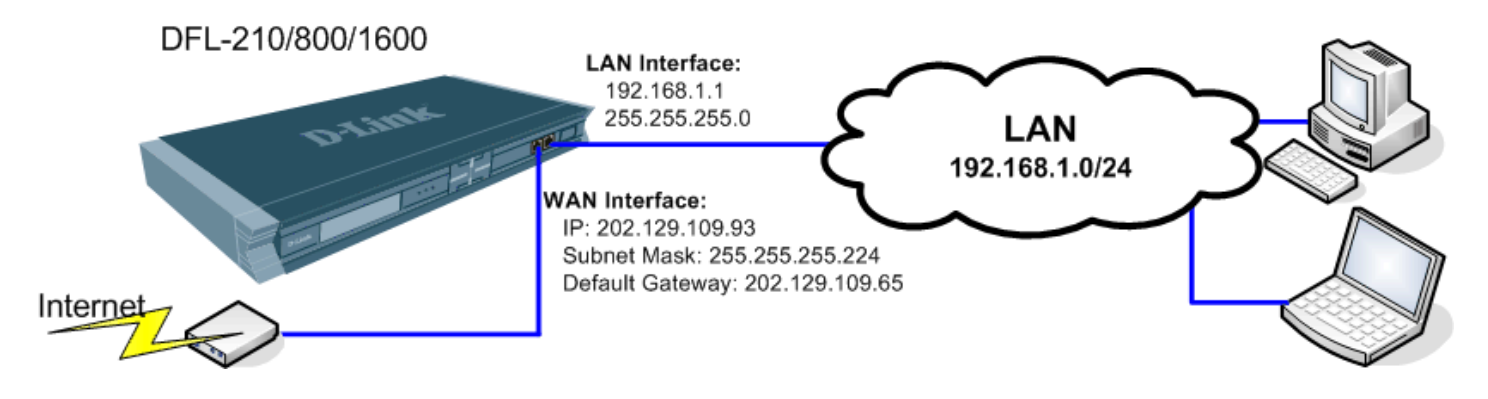

**Step 1.** Log into the Firewall by opening Internet Explorer and typing the LAN address of the Firewall. In our example we are using 192.168.1.1. Enter Username and Password which you specified during the initial setup of the Firewall.

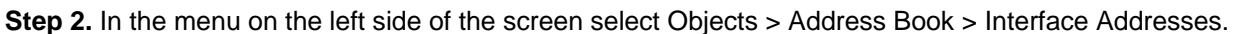

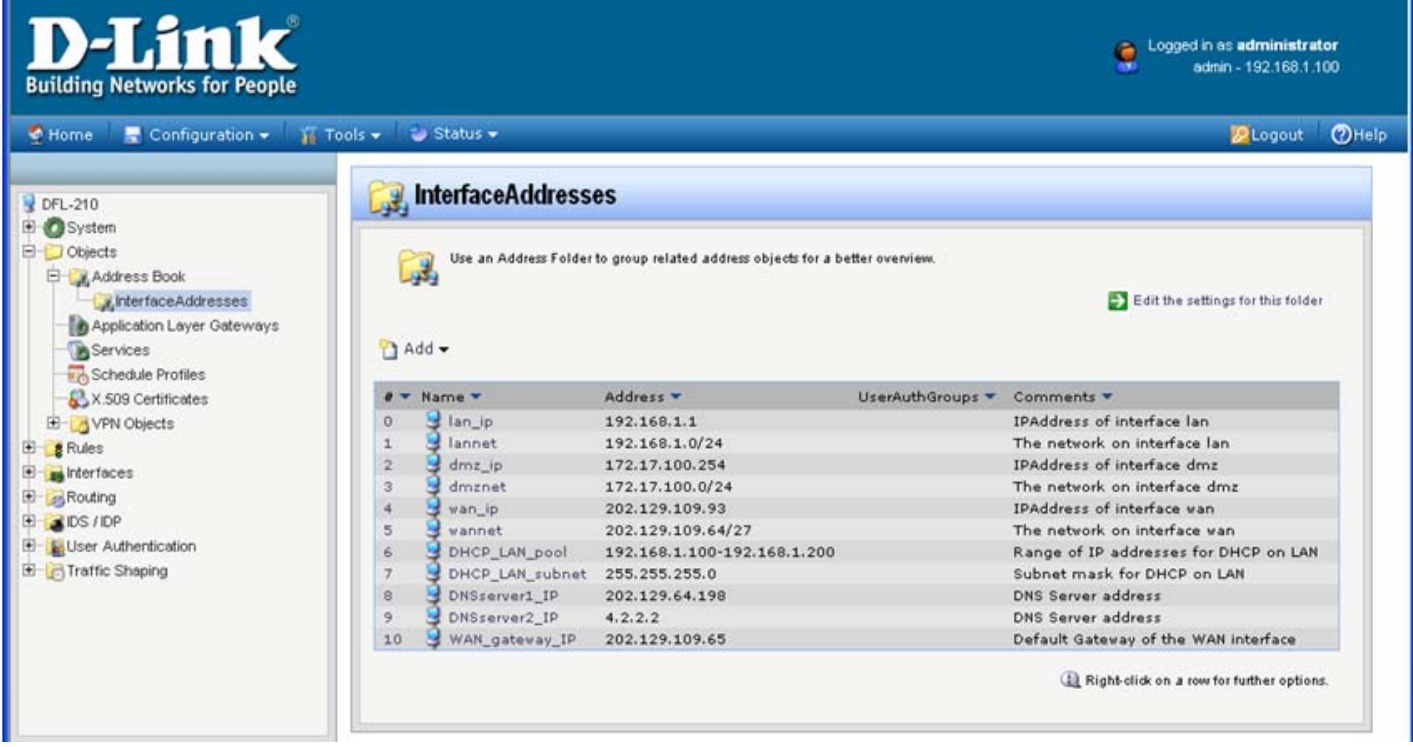

**Step 3.** Click on "wan\_ip" and under IP Address specify the IP address you want to set up on the WAN port. Important: It should be on a subnet different from your LAN subnet, e.g. not from the 192.168.1.x range. In our example it is 202.129.109.93.

Click on OK button when done.

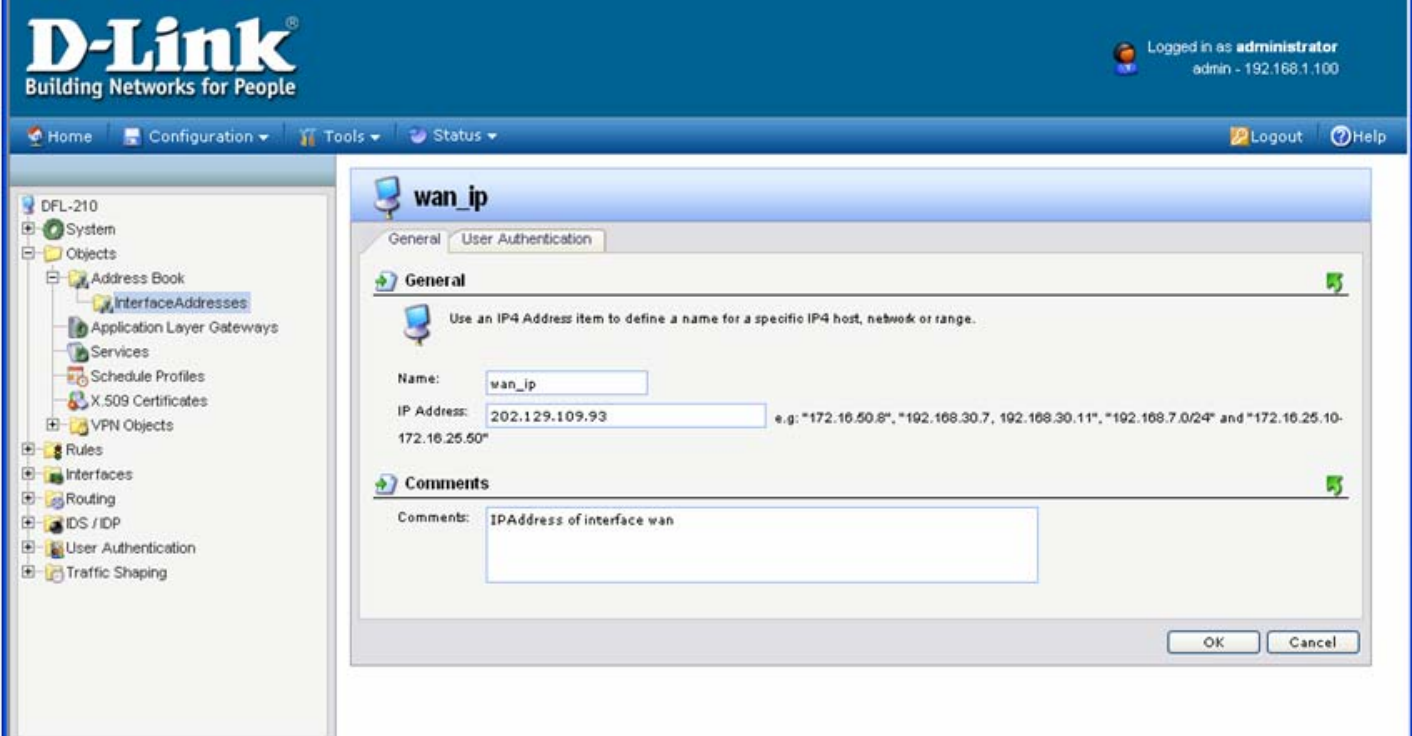

**Step 4.** Click on "wan\_net" and under IP Address specify the subnet ID/Mask bits of the network on the WAN port. In our example it is 202.129.109.64/27 which represents a network with subnet mask 255.255.255.224. Click on OK button.

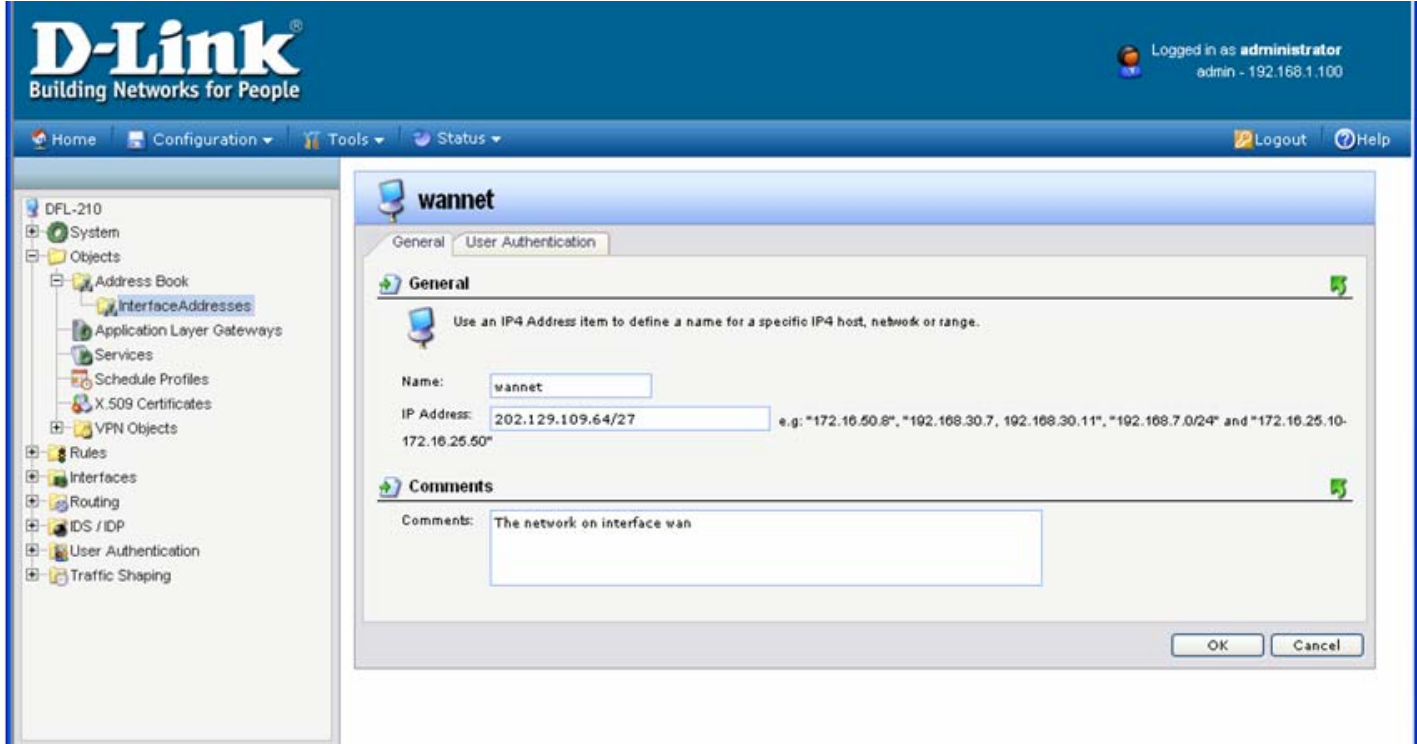

**Step 5.** Add DNS server addresses. DNS addresses are normally provided by your ISP. Under InterfaceAddresses menu click on Add > IP4 Host/Network.

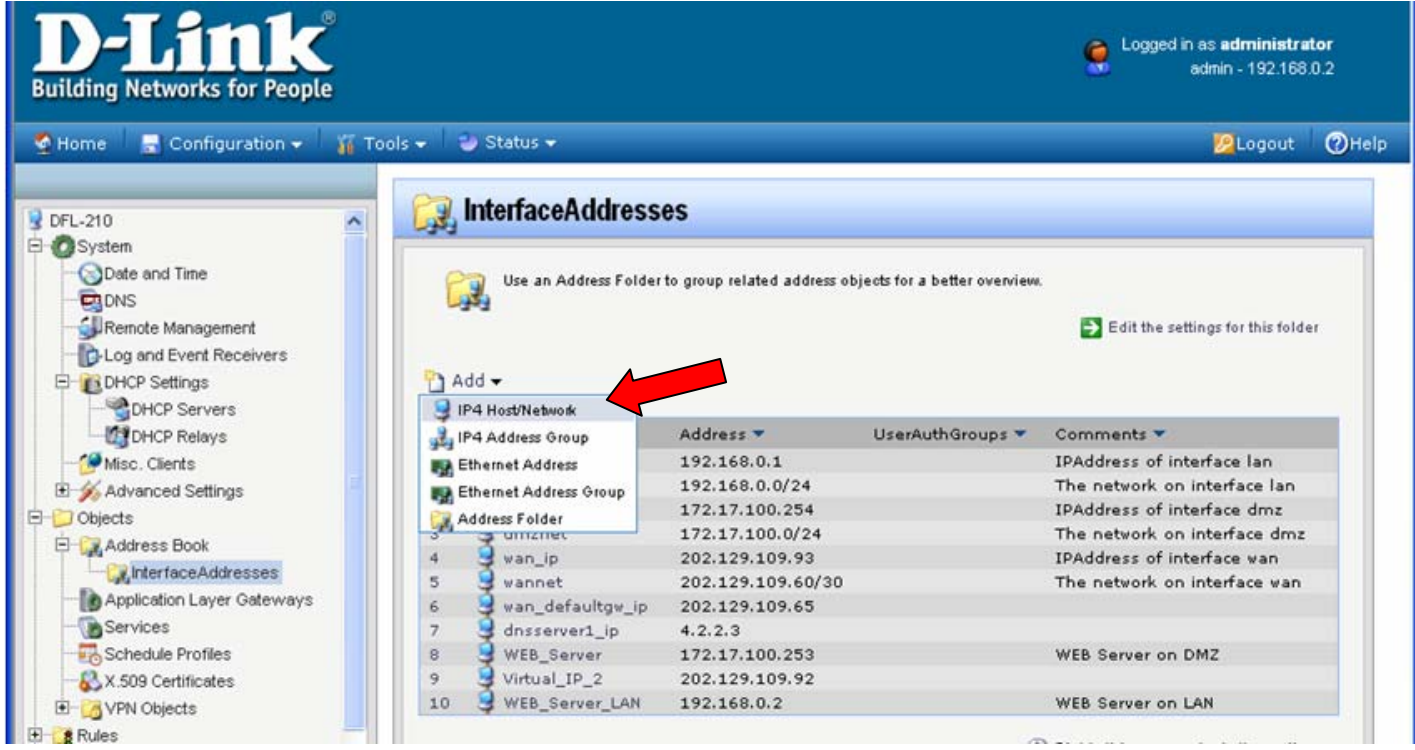

Under IP Address specify the IP address of the Primary DNS server.

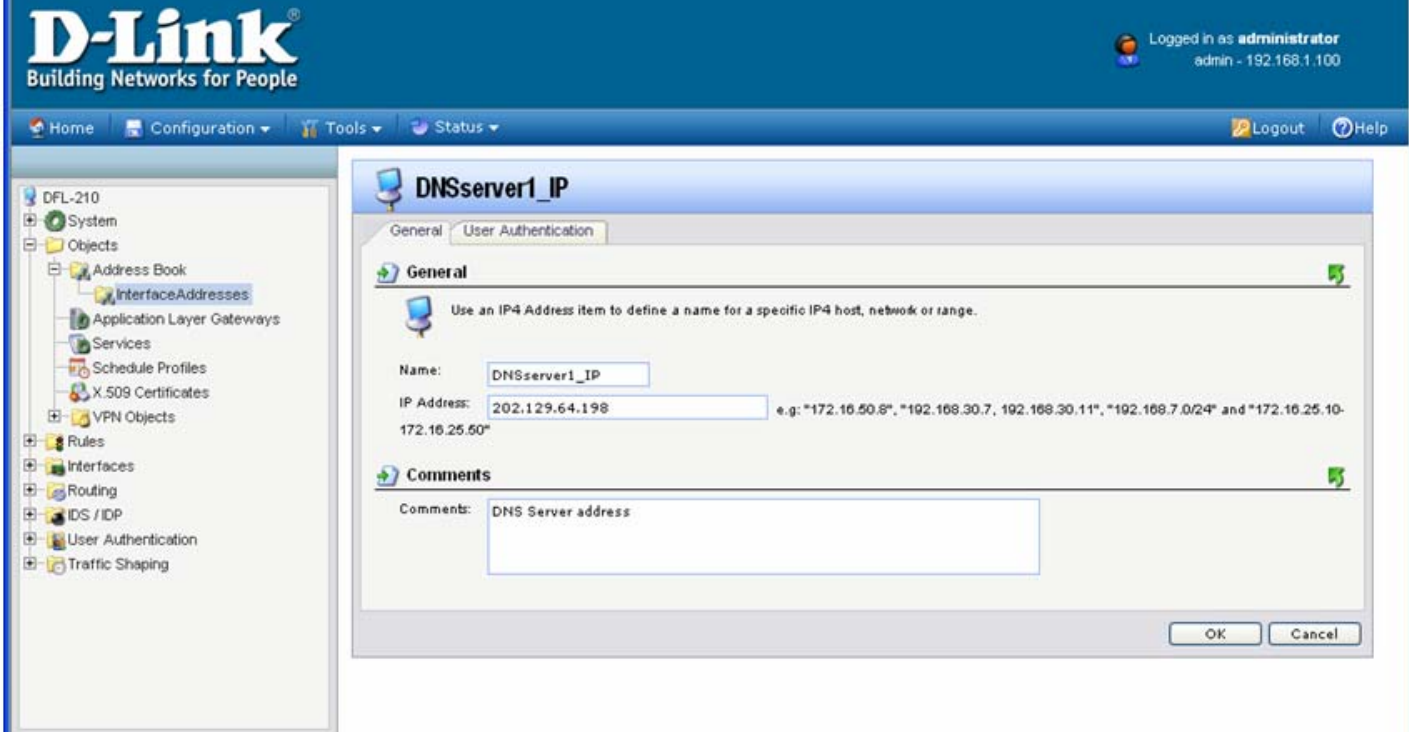

Repeat the above step for Secondary DNS server.

**Step 6.** Specify Default Gateway IP address for the WAN port. Under InterfaceAddresses menu click on Add > IP4 Host/Network and in the IP Address field enter the IP address of the Default Gateway. If you are connecting the WAN port of the firewall to another router, the Default Gateway will be the IP address of that router. Important: It should be on a subnet different from your LAN subnet, e.g. not from 192.168.1.x range.

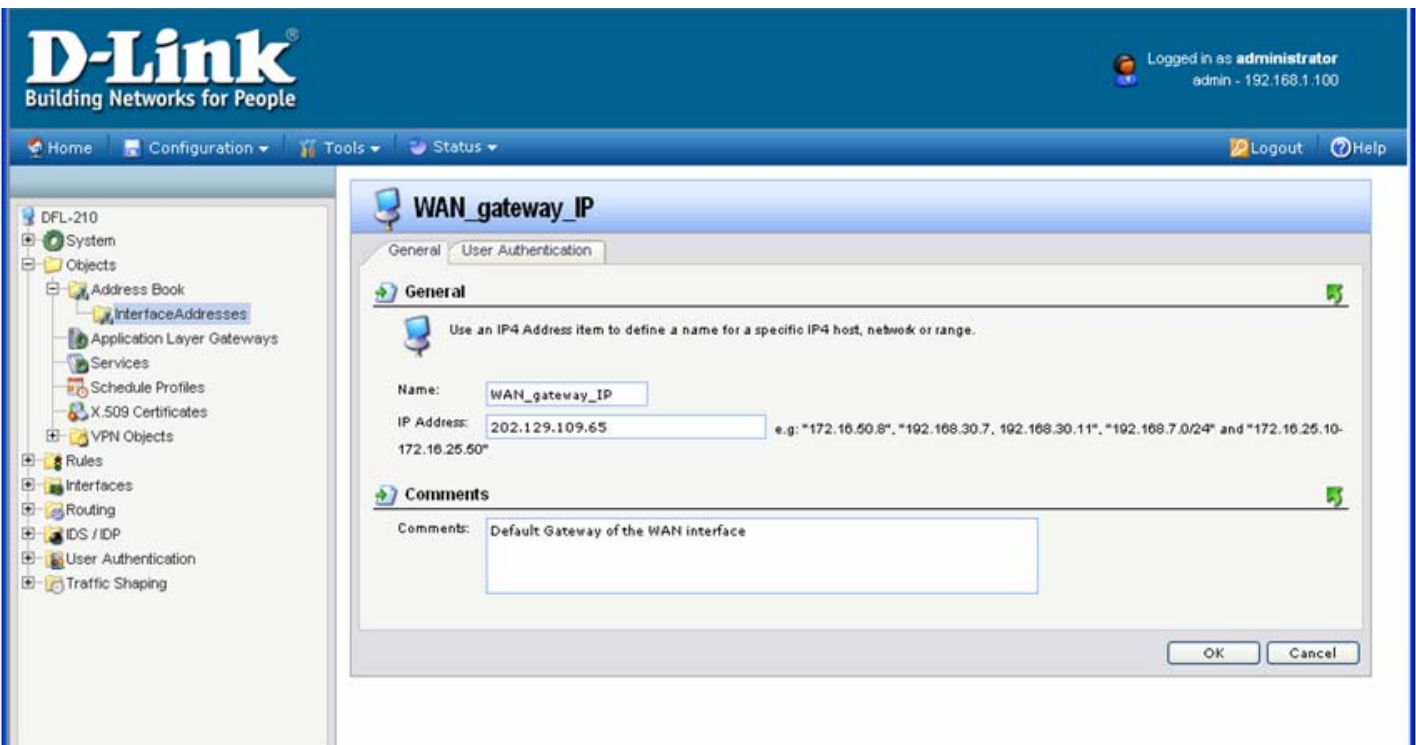

**Step 7.** Assign the settings to the WAN interface of your firewall. Go to Interfaces > Ethernet and click on WAN.

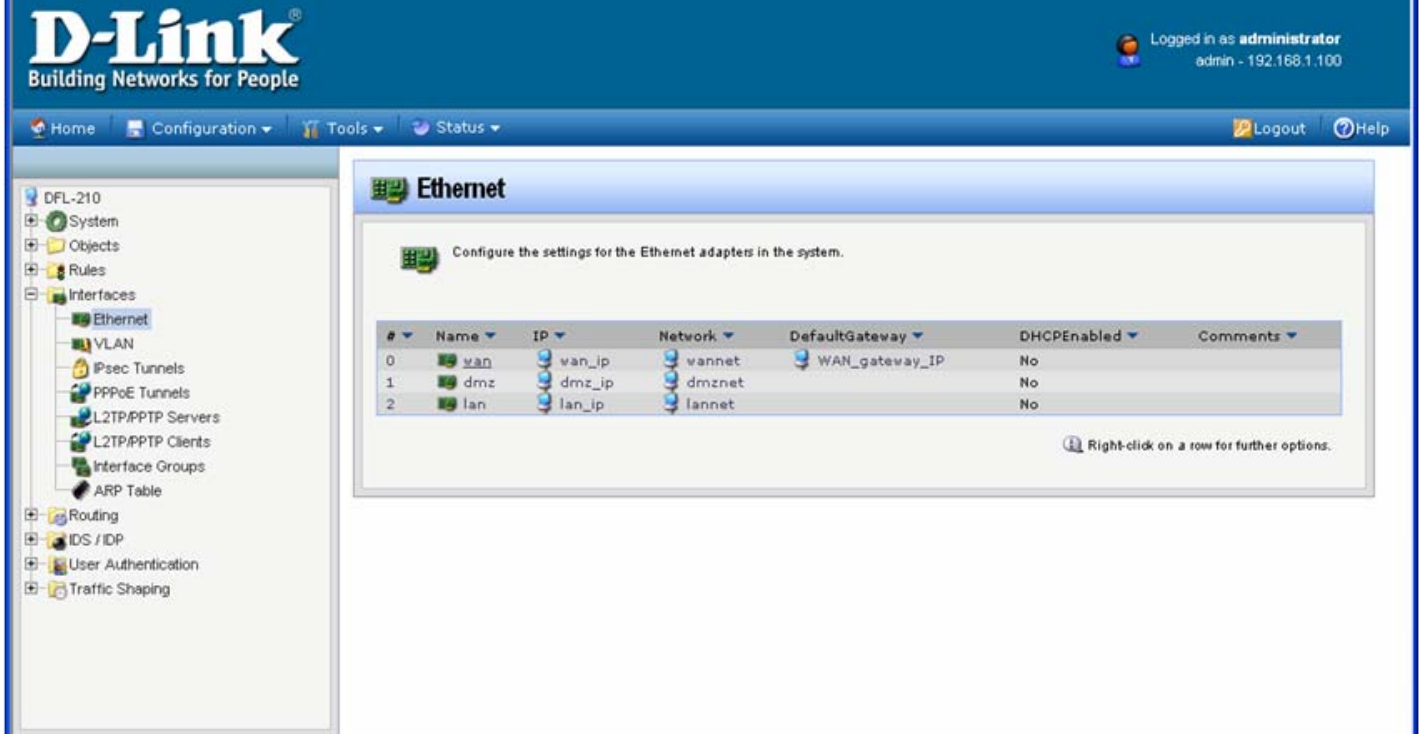

Under IP Address select "wan\_ip". Under Network select "wannet" and under Default Gateway select "WAN\_gateway\_IP".

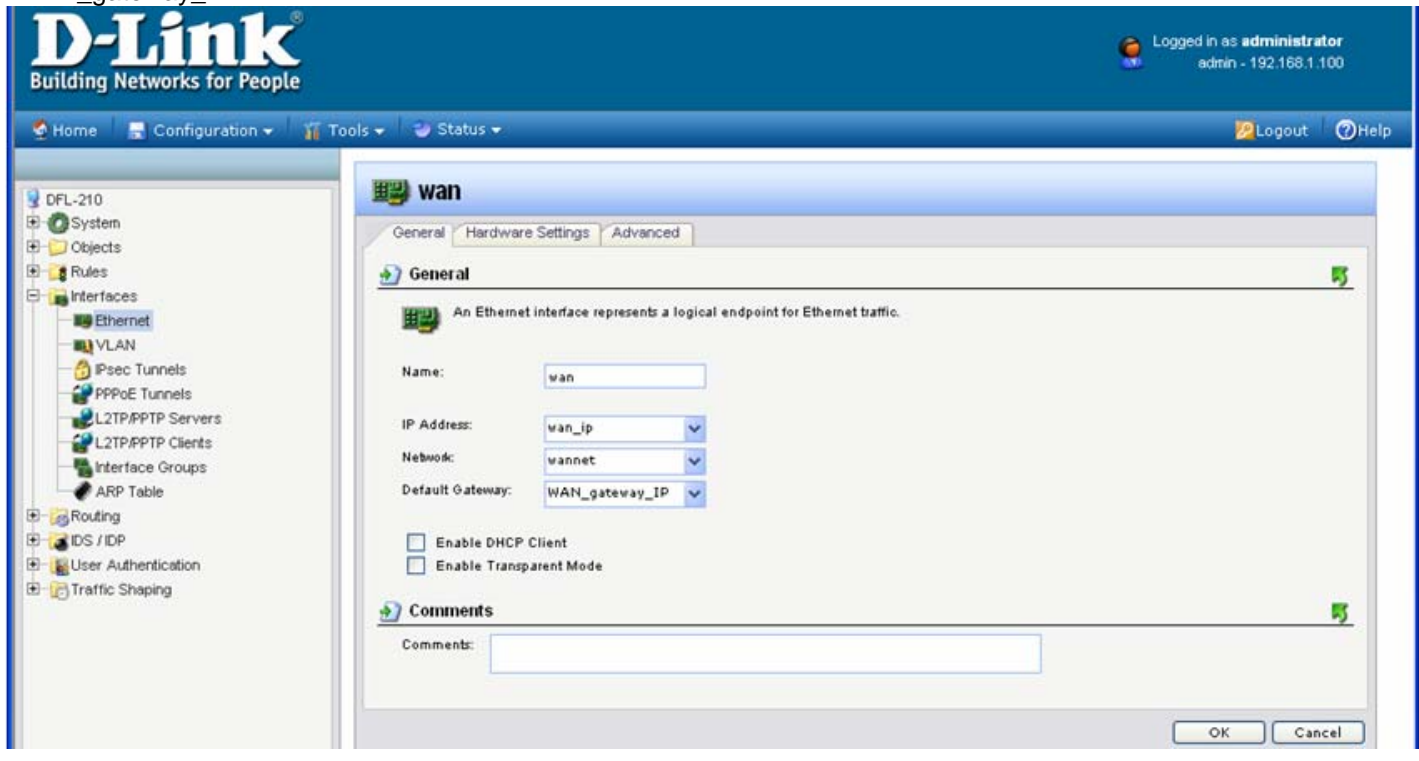

Click on OK.

**Step 8.** Save the new configuration. In the top menu bar click on Configuration and select "Save and Activate".

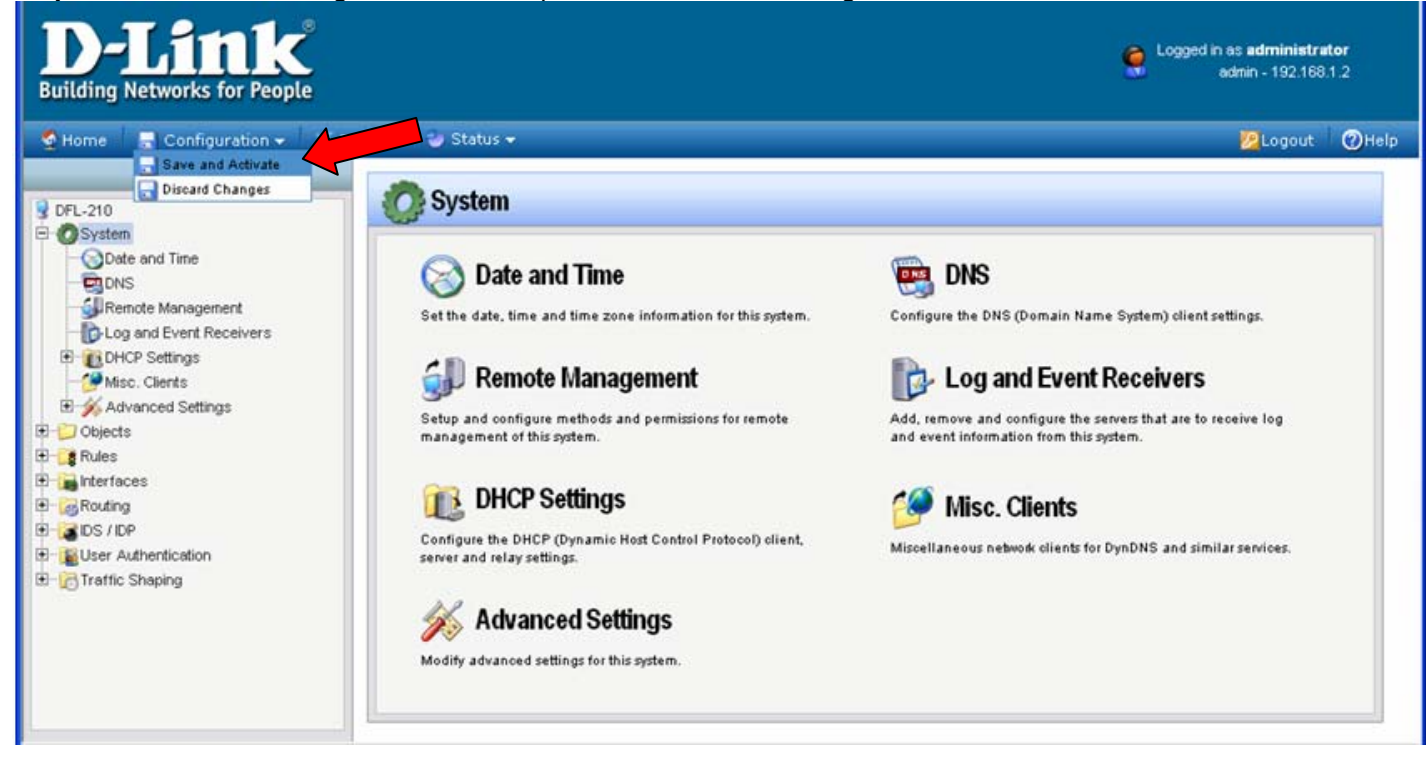

Click on OK to confirm the new settings activation:

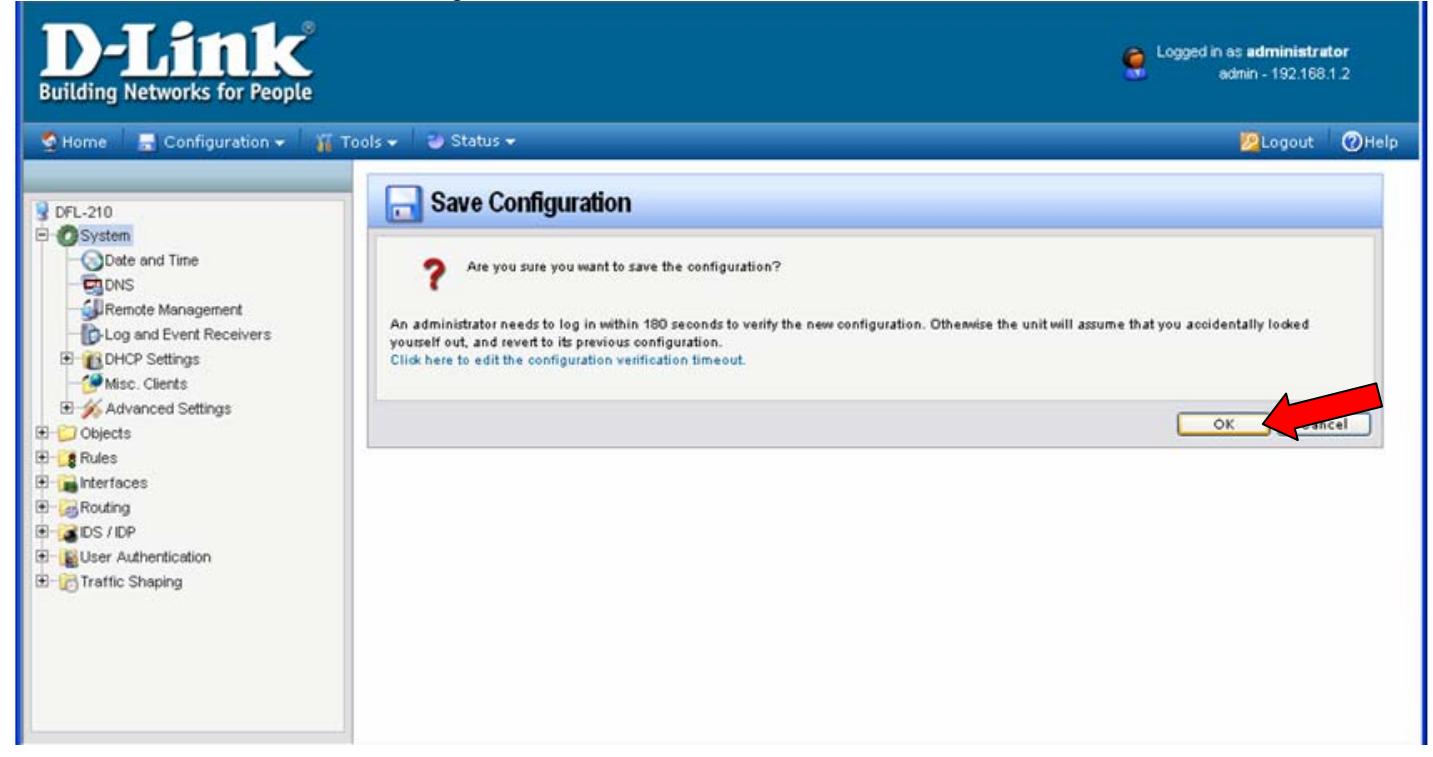

Wait 15 seconds for the Firewall to apply the new settings.

 $\sim$  End of Document  $\sim$